Effective June 15, it's now easier to log in to MyCF! Through the new process, navigate to the top right corner of the [MyCF portal](https://mycf.cf.edu/ICS/) and enter your CF ID number:

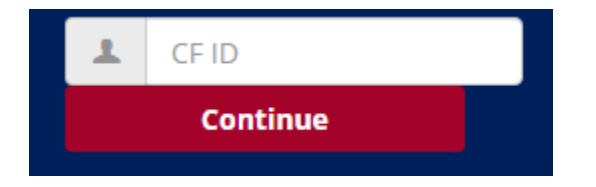

**If you are a student who has been admitted, a returning student or an employee**, you will then be prompted for your college email address.

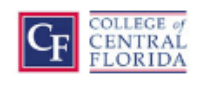

Sign in

Email, phone, or Skype

Can't access your account?

**Next** 

The next screen is for your password.

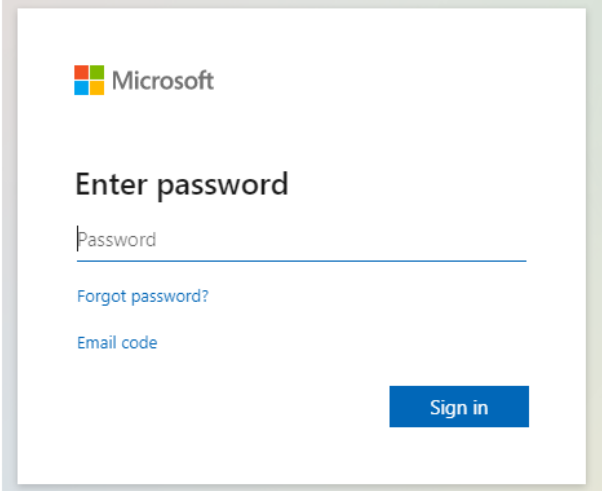

If you are a student, this is the password used for your Patriots Mail account. If you are an employee, this is your 15+ digit network password. After entering the password, you will be presented with your normal MyCF portal website.

**If you are a student who has not yet been admitted**, after entering your ID and pressing continue, you will be prompted for your password. This is the password you selected when filling out the CF admissions application.

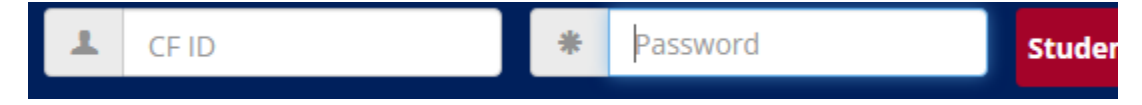

Type in your password and press enter and you will be presented with your MyCF portal.

Please reach out to our IT Help Desk at [ithelp@cf.edu,](mailto:ithelp@cf.edu) or by calling ext. 1378 if you have any trouble with the new login process.